### **Getting started with jQuery**

Gill Cleeren @gillcleeren

#### Hi, I'm Gill!

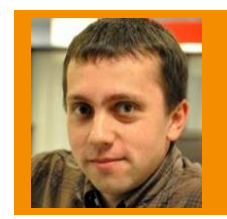

**Gill Cleeren** MVP and Regional Director .NET Architect @ Ordina Trainer & speaker

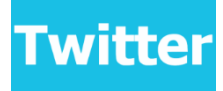

@gillcleeren

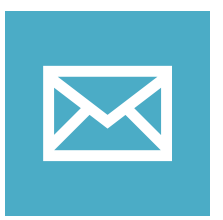

gill@snowball.be

### I'm a Pluralsight author!

- Courses on Windows 8, social and HTML5
- [http://gicl.me/](http://gicl.me/mypscourses)**[mypscourses](http://gicl.me/mypscourses)**

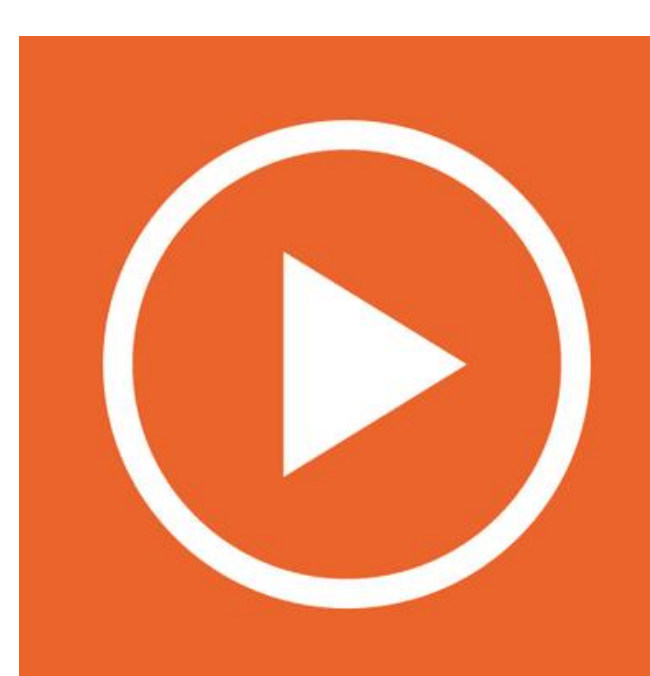

### What we'll be looking at...

- Hello jQuery!!
- The 3 jQuery fundamentals
- Creating and manipulating elements
- Working with events
- Built-in animations and effects
- Talking to the server with Ajax
- Working with WebForms and MVC
- jQuery UI
- jQuery plugins
- Using the CDN

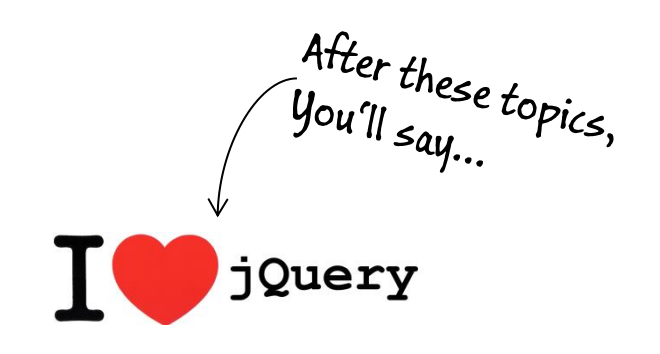

### Throughout the session...

- You'll see some I vjouery
- Goal: show a particular place where jQuery really stands out

#### **HELLO JQUERY!**

### Hello jQuery!

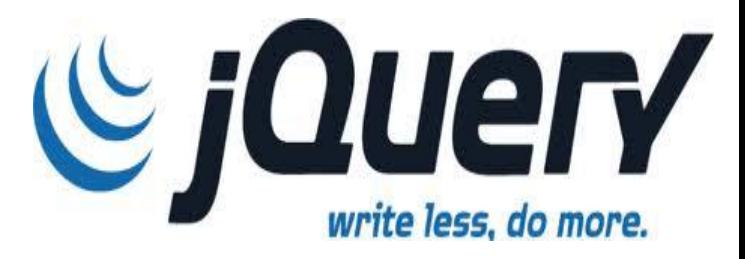

- jQuery is
	- Most popular, cross-browser JavaScript library
	- Focusing on making client-side scripting of HTML simpler
		- Easy navigating the DOM
		- Handling events
		- Working with Ajax
	- Open-source, first released in 2006
	- Current release is 1.11 and 2.1
		- Same API
		- 2.X branch doesn't support IE 6, 7 and 8
			- Recommended to use 1.X for public sites

### Why jQuery?

- Many JavaScript frameworks try bending the language out of its natural form
- jQuery aims at leveraging CSS, HTML and JavaScript
- Advantages
	- Lightweight
	- Easy to learn using familiar CSS syntax and intuitive

\$('#something').hide().css('background', 'red').fadeIn();

You can read<br>this, right?

- Many plugins available
- Easy to extend and compatible
- Support from Microsoft
- Rich community

#### You are not alone!

Many LARGE companies use jQuery for their sites, including:

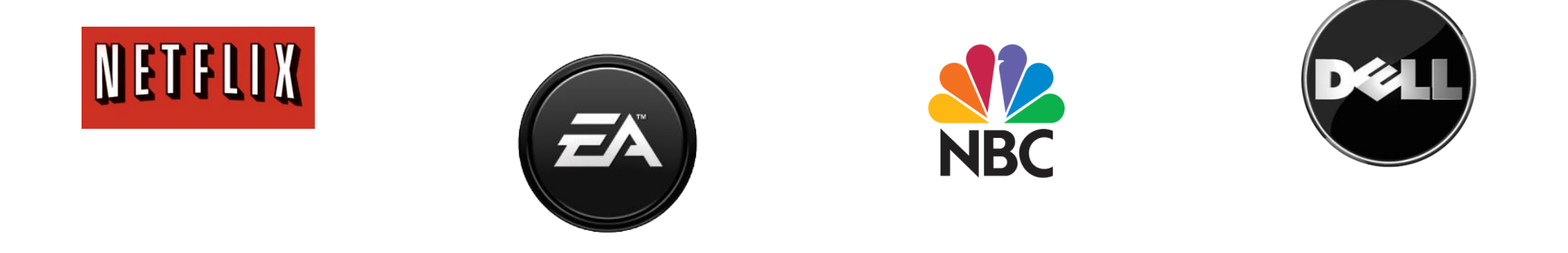

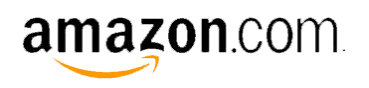

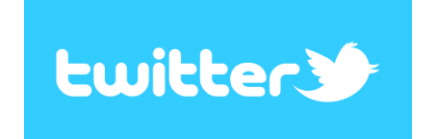

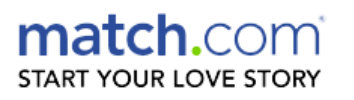

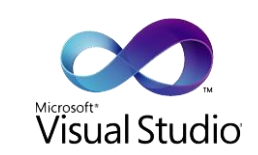

### Microsoft and jQuery

- Included with Visual Studio
	- MVC
	- WebForms
- Microsoft is/was contributor to jQuery
	- Created templating, data linking and globalization (2010)
	- Not actively maintained now though
- CDN from Microsoft

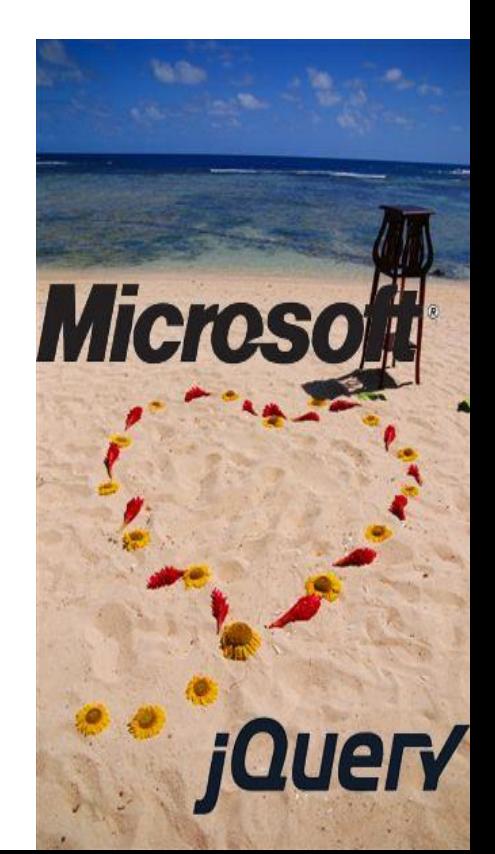

### Script, don't get in my way!

- jQuery helps us writing *Unobtrusive JavaScript* code
- You don't want to mingle style with HTML
- Why would you want to mingle *behavior* with HTML?

```
<script type="text/javascript">
 window.onload = function() \{ document.getElementById('testButton').onclick = function() {
       document.getElementById('xyz').style.color = 'red';
     };
 };
</script>
```
• This will become a heavy job without jQuery!

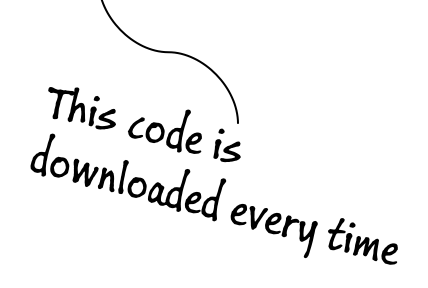

# **THE 3 JQUERY FUNDAMENTALS**

**Peter Chong** 

### Fundamentals #1: \$

- \$ function (aka jQuery() function) returns
	- A JavaScript object containing an array of DOM elements
	- In the order they were found in the document
	- Matching a specified selector (for example a CSS selector)
	- Known to mankind as a wrapper or wrapped set

\$("div.someClass").show();

Finds all DIVs with

adds another class

• It returns the same group of elements, can be chained<br>
For the same Class").show().addClass("SomeOtherClass");  $\left\{\begin{array}{c} \tau_0 \, t_{he} \, s_{a m e} \, s_{e t, this} \end{array}\right.$ 

\$("div.someClass").show().addClass("SomeOtherClass");

### Fundamental #2: the ready handler

- Script execution should wait until DOM elements are ready
	- You say: window.onload?
	- Sadly, this waits for everything to be loaded, including images etc
	- Script execution is *too late*
- Instead, we need to wait only until the DOM tree is created
	- Can be difficult in cross-browser situations
	- Easy-peasy with jQuery

```
$(document).ready(function() {
  $("div.someClass").show();
});
```
\$(function() { \$("div.someClass").show(); });

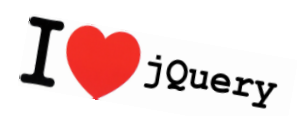

#### Fundamental #3: selectors

- At the core of jQuery lies its **selector** engine
- \$() is heavily overloaded
	- Making a selection
	- Creating new HTML elements

#### Fundamental #3: selectors

• Most basic: CSS selectors

– Can be combined

• Child selector

- Selects all a's with someclass<br>applied within a paragraph - <sup>Oelects</sup> all a's with somecla<br>applied within a paragraph \$("p a.someClass") -Also includes all  $DIV_s$  on the page \$("p a.someClass, div") Selects all links, directly in an LI,<br>within an UL with someList do within an UL with someList class  $$('ul.somelist > li > a")$  $\frac{a \, reference \,}{\frac{a \, reference \, to \, mq \, time}}$   $\frac{a \, reference \, to \, mq \, time \, to \, mq \, time$ <br> $\frac{a \, reference \, to \, mq \, time \, to \, mq \, time \, to \, mq \, time \, to \, mq \, time \, to \, mq \, time$
- Attribute selector<br>
Select all SPANS<br>
Select all SPANS Select all SPANs<br>-Whose class PANs \$("span[class^='some']") -whose class att starts with some \$("span[class]")

- Fundamental #3: selectors<br>  $\overbrace{f_{\mathcal{A}_{\mathit{N}}}}^{S_{\mathit{e}_{\mathit{f}_{\mathit{e}_{\mathit{c}_{\mathit{c}_{\mathit{c}_{\mathit{e}_{\mathit{e}_{\mathit{e}_{\mathit{e}_{\mathit{e}_{\mathit{e}_{\mathit{e}_{\mathit{e}_{\mathit{e}_{\mathit{e}_{\mathit{e}_{\mathit{e}_{\mathit{e}_{\mathit{e}_{\mathit{e}_{\mathit{e}_{\mathit{e}_{\mathit{e}_{\mathit{e}_{\mathit{e}_{\mathit{e}_{\mathit{e}_{\mathit$ • Position Selects the "even"  $DIV_s$  on a page<br>Selects the first on a page \$("a:first") Selects the first cells within a table named someTable \$("div:even") \$("table#someTable td:first-child")
- Psuedo-classes (CSS filter selectors & custom<br>
Faction (including the checked inputs)

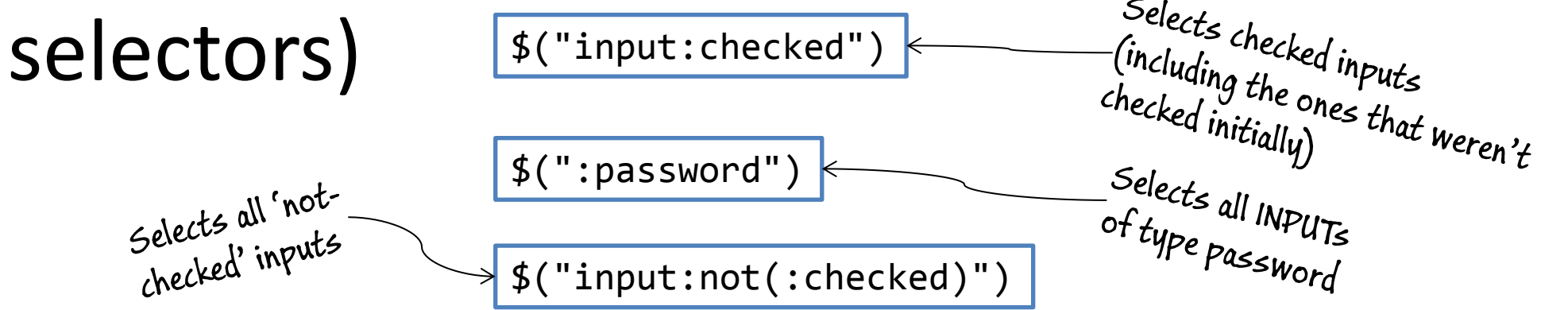

#### More selectors

#### • Full list at http://www.w3.org/TR/css3-selectors/

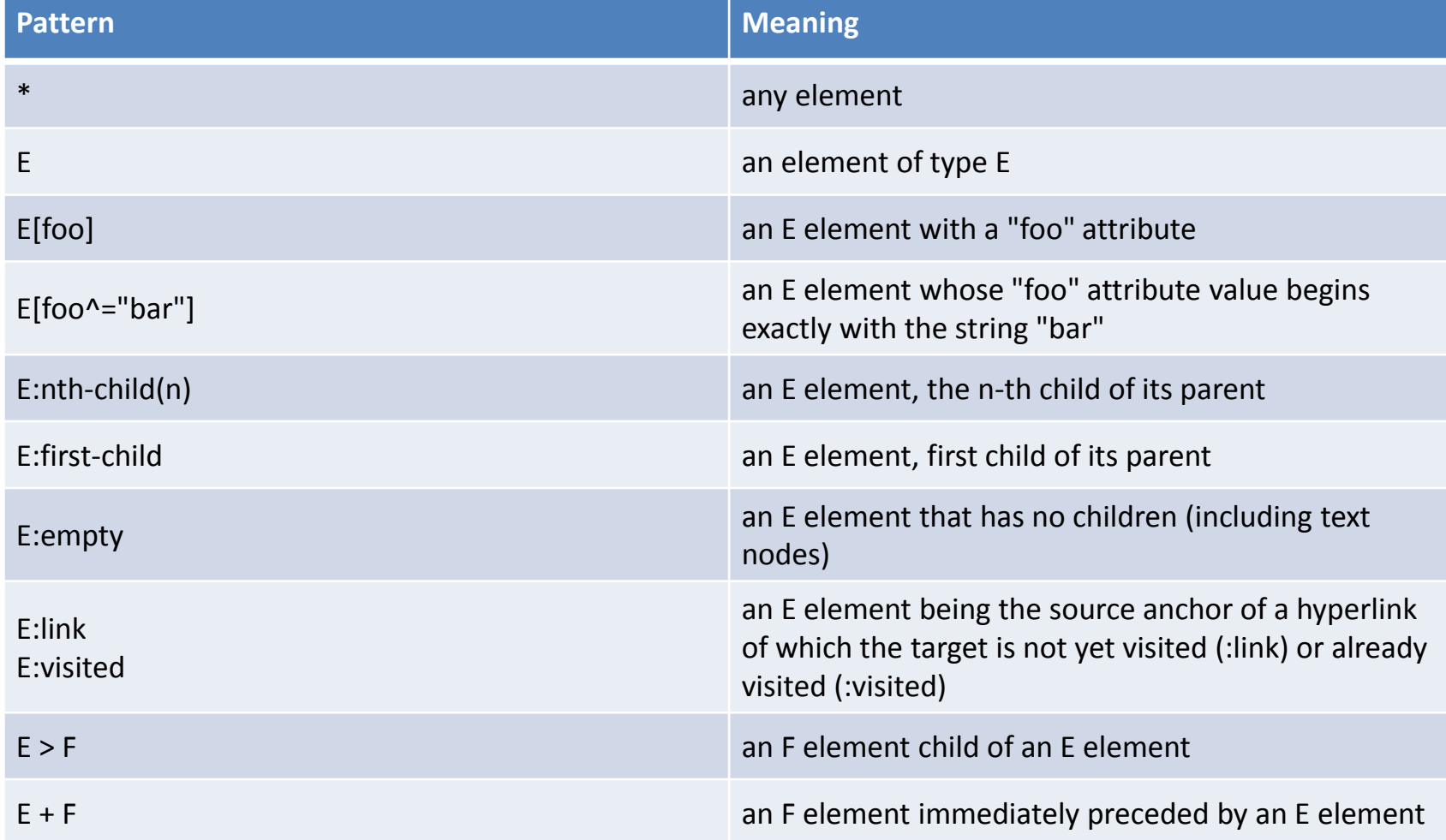

Selecting elements using selectors

#### **DEMO**

#### Fundamental #3.1: creating elements

•  $\zeta$ ('...') selects an element <>  $\zeta$ ('<li>') creates an element

```
$(function(){
        $('<imag>'', {\mathcal{S}})src: 'someImage.jpg',
               alt: 'Some nice image'
           })
       .appendTo('body');
   $(function(){
            $('<div>I'm off</div>')
           .appendTo('body');
```
Creating elements using \$

#### **DEMO**

#### **CREATING AND MANIPULATING ELEMENTS**

### Working with the result of \$

- Once we have a wrapped set, we can go wild with it!
	- Handle the set as a whole
	- Work with individual elements

### Working with the result of \$

• A wrapped set is like an array of elements, normal "array operations" can be done on it

– Check the size

 $$('a').size()$ ;

– Access an indiviual element

\$('a') [0]; \$('a').get(0);

– Loop over the elements

```
$('img').each(function(n){
   this.alt='image['+n+']';
});
```
### Working with the result of \$

- Set operations (continued)
	- Add and remove elements

\$("a[class]").add("a[href]");

– Filter elements

```
$("a").filter("[href^='http://']");
```
• Remember that we are always returning the set

– Chaining is always possible!

```
$("a[class]")
       .add("a[href]").filter("[href^='http://']")
        ...;
```
Working with the set

#### **DEMO**

### Attributes

- When we want to change how an element looks, we can change its attributes
- jQuery provides the attr() method
	- 2 variations based on number and types of parameters
		- Read a specified property from first element in wrapped set

```
$("#myImage").attr("alt");
```
• Set a property on all elements in the wrapped set (0 or more)

```
$('#myImage').attr('alt', 'Me in Paris');
```
### Attributes (2)

- jQuery makes it easy to apply and remove CSS classes
	- addClass(), removeClass(), toggleClass() and hasClass()
- Changing indiviual CSS elements is supported
	- css() can be used to get or set CSS on an element

\$('#mydiv').css("background-color","yellow");

### Working with elements

- html() can be used to get or set the content of an element -of mydiv \$('#mydiv').html();
	- text() can retrieve combined textual content of all elements, including their children
- If the elements are form elements, we need to  $\bigcup_{\mathcal{R}_{\mathcal{C}_{\mathcal{C}_{$ use val() From a checked checkbox \$('input:checkbox:checked').val();

Working with attributes

#### **DEMO**

# **WORKING WITH EVENTS**

### Events: A bit of history

- Once upon a time, a browser called Netscape introduced an event model: DOM Level 0 Event Model
	- Creates event handlers as references to a function on a property
	- Not what we need if we want to create *Unobtrusive JavaScript*
	- Only one event handler per element for specific event
- Only got standardized until DOM Level 2 Event Model
	- Based on a system of event listeners (addEventListener)
	- IE decided to go its own way (attachEvent)
- Using event was a real mess because of browser dependencies
- jQuery comes to the rescue  $\sum_{i}$  jQuery

### jQuery events

- on() is where it all starts
	- Binds a function to any event on any DOM element
	- off() can be used to unbind a function from an event
	- Replaces the bind() and unbind()

```
$('#myimg')
       .on('click',
               function(event){alert(Hello World!');}
       );
```
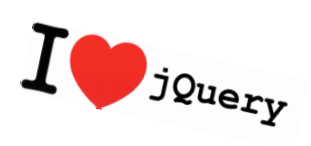

- Works in any browser, jQuery hides the details for us
- Possible to bind more than one event handler for an event on one element
- one() removes itself after event handler executed

Events

#### **DEMO**

## **BUILT-IN ANIMATIONS AND EFFECTS**

### Animations and effects

- Core jQuery has some basic effects
	- More are available in jQuery UI
	- Should be used with caution!
- Most basic 'animation' is hiding/showing an element
	- hide(): sets display:none on the element
	- show(): sets display to inline/block
	- toggle(): sets visible is hidden and vice-versa
- Methods are overloaded, accepting
	- Speed
	- Callback
# Animations and effects (2)

- Elements can also be gradually added/removed – slideDown() and slideUp()
- Fading in is supported as well
	- fadeIn() and fadeOut()
- animate() is mother of all animations
	- Using 'target values' for style properties, jQuery will animate the transition

Change the opacity<br>With a slow animation

\$('.someClass').animate({opacity:0.25},'slow');

Animations

#### **DEMO**

# **TALKING TO THE SERVER WITH AJAX**

#### Ajax in the past

- When we were all young (in 1998), Microsoft introduced the ability to perform asynchronous requests from script (ActiveX)
- Later, other browsers implemented a standard, the XMLHttpRequest
	- IE6 uses an ActiveX object
- Result is that we need to do checks

```
if(window.ActiveXObject) {
   xhr = new ActiveXObject("Microsoft.XMLHTTP");
 }
else if (window.XMLHttpRequest) {
  xhr = new XMLHttpRequest();
}
```
 $\sim$ Looks ugly, doesn't it?

• Again... jQuery to the rescue!  $I^{\bullet}$ jQuery

# Ajax with jQuery

- Basic functionality to load content from a server-side resource:
	- load()
		- url
		- parameters: data to be passed (string, object...)
			- If provided, a POST is executed, otherwise a GET
		- callback (optional)

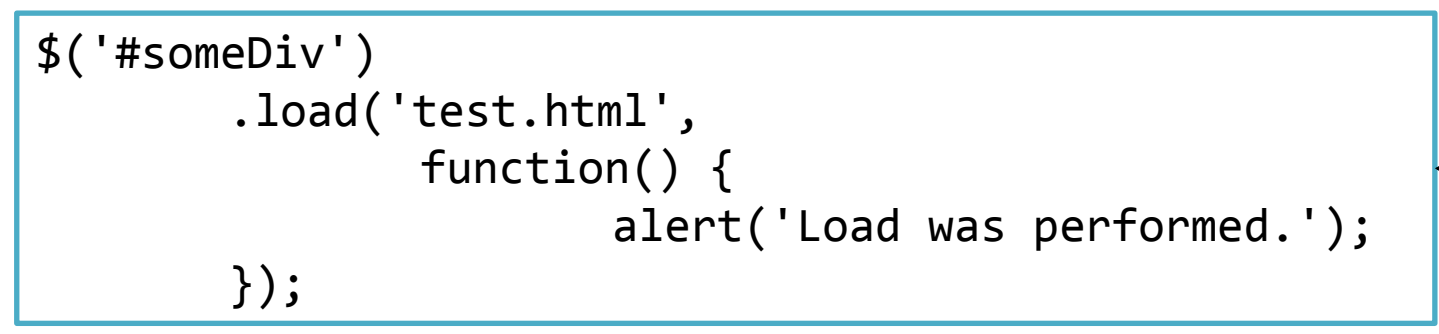

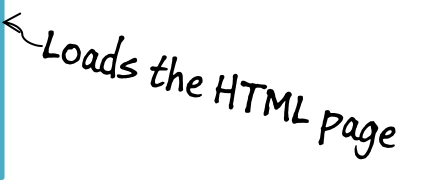

• Next to load, we can also use \$.get()/\$.getJson() or \$.post()

Basic Ajax request with load()

#### **DEMO**

# Ajax with jQuery

- If we need all control over the Ajax request we can get:
	- $-$  \$.ajax()
		- options: defines an object containing all the properties for the Ajax request
- List of options is huge!
	- \$.ajaxSetup
		- options: defines an object containing all the properties for the Ajax request, becoming the default for Ajax requests

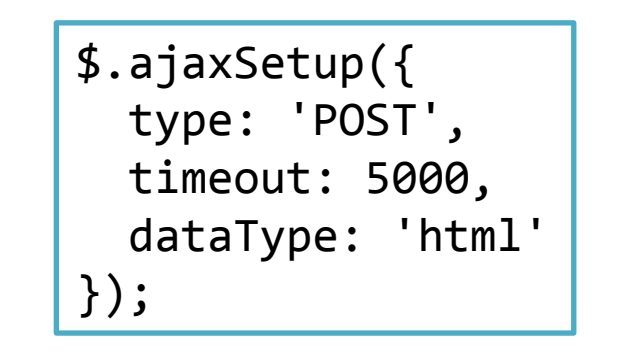

# Ajax with jQuery

- Throughout the Ajax request, we can get feedback
	- Local events from the \$.ajax() call (callbacks)
	- Global events
		- Are broadcast to every element within the DOM, can be attached on any element
			- ajaxStart
			- ajaxSend
			- ajaxSuccess
			- ajaxError
			- ajaxComplete

More control with ajax()

#### **DEMO**

< it's not that simple />

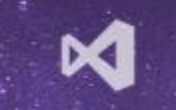

#### **WORKING WITH WEBFORMS AND MVC**

#### jQuery Ajax, ASP.NET MVC and WebForms

- jQuery can work in harmony with ASP.NET MVC and WebForms
	- Sample ajax() call for WebForms

```
$.ajax({
       type: "post",
       contentType: "application/json; charset=utf-8",
       dataType: "json",
       url: "/Default.aspx/AddTask",
       data: JSON.stringify(dto)
});
```
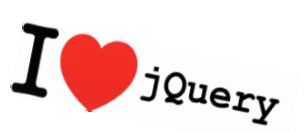

#### ASP.NET WebForms with jQuery

#### **DEMO**

#### **DEMO**

ASP.NET MVC with jQuery

# JQUERY UI

 $\overline{\phantom{a}}$ 

# jQuery UI

- Huge extension of jQuery, providing more UI capabilities
- Contains number of UI features we'd logically need
- Includes
	- Effects: more advanced than core effects
	- Interactions: drag and drop
	- Widgets (aka controls): date picker...
	- All can be themed
- Code included in jquery-ui.js

## jQueryUI Themes

- Themes come with the download
	- It's \*never\* going to be OK for the marketing guys!
	- Options
		- Use it anyway
		- Use the ThemeRoller
		- Tweak a default or custom-created one
		- Create one yourself (Warning: the CSS is quite large)

#### Effects

- jQuery core contains some basic effects
- Based on the **effect**(type, options, speed, callback) method
	- Has several animation types such as puff, highlight and shake (even explode exists)
	- Also allows to do animations with colors (not possible with animate())
		- backgroundColor, color...
- Visibility methods (show()...) are extended
- Class methods (addClass()...) are extended
- position() method is added for advanced positioning

```
$('#someElement').position({
   my: 'top center',
   at: 'bottom right',
   of: '#someOtherElement'});
```
Effects

#### **DEMO**

#### Interactions

- Interactions focus on allowing users to directly interact with elements, which isn't possible with standard HTML controls
	- They add advanced behaviors to our pages related to mouse interactions
- Available interactions:
	- Dragging
	- Dropping
	- Sorting
	- Resizing
	- Selecting

# Dragging

- Easy-peasy (again) with jQuery
- draggable() is your friend (heavily overloaded once again)
	- Allows making elements draggable, possible with options (opacity...)

\$('#someDiv').draggable();

#### **DEMO**

Dragging and drop

## Widgets: controls on steroids

- New controls (based on existing ones)
- Contents
	- Buttons
	- Sliders
	- Progress bars
	- Autocompletion
	- Date picker
	- Tabs
	- Accordion
	- Dialog box

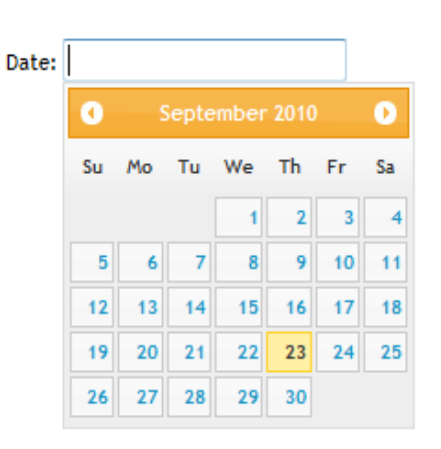

#### **Basic dialog**

This is the default dialog which is useful for displaying information. The dialog window can be moved, resized and closed with the 'x' icon.

#### Date picker

- Have you noticed that entering dates is a difficult thing for end users? Some will always get it wrong! Date:
- jQuery UI's DatePicker can help
	- datepicker() creates the control for you
	- Has numerous options, mostly defaults will do

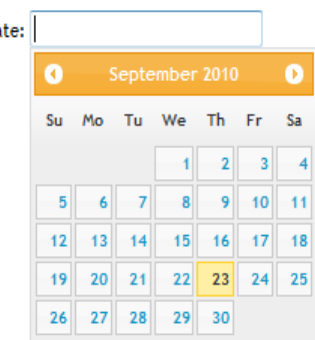

Widgets in action

#### **DEMO**

#### **JQUERY PLUGINS**

# Something missing in jQuery?

- 2 options:
	- Use an existing plugin
		- Google code (code.google.com): *going to be retired soon!*
		- GitHub
		- jQuery plugin (not active anymore)
	- Write a plugin yourself
		- Custom utility function
		- Create wrapper functions

#### **DEMO** Using a plugin

# Writing your own plugins

- Write a plugin to add it yourself!
	- Possible to write your own utility functions and wrapper methods
- Creating new wrapper methods:
	- Add the method as a property on the fn object in the \$ namespace

\$.fn.wrapperFunctionName = function(params){function-body};

```
(function($){
    $.fn.setToRed = function() {
        return this.css('color','red');<br>
return this.css('color','red');<br>
red');<br>
red');<br>
red');<br>
This way, # will inside this parameter.<br>
always be the jQuery #<br>
function,
     };
     })(jQuery);
```
# **DEMO**

Writing a plugin

# **USING THE CDN**

#### Where to get your stuff?

- Use a CDN?
	- Microsoft
	- Google

#### • Put scripts locally as well with a fallback mechanism

```
<script type="text/javascript" 
       src="http://ajax.microsoft.com/ajax/jquery/jquery-1.4.2.min.js">
</script> 
<script type="text/javascript"> 
if (typeof jQuery == 'undefined') 
{
     document.write(unescape("%3Cscript src='/Scripts/jquery-1.4.2.min.js' 
       type='text/javascript'%3E%3C/script%3E")); 
} 
</script>
```
#### Summary

- Where does all the (l) for jQuery come from?
	- Light-weight library that uses JavaScript as JavaScript, relying on CSS
	- Cross-browser compatible, hides the details (ready handler)
	- Easy eventing model
	- Can work with MVC & WebForms
	- Easily extensible to fit your needs, tons of plugins already available

#### So I hope you now say too...

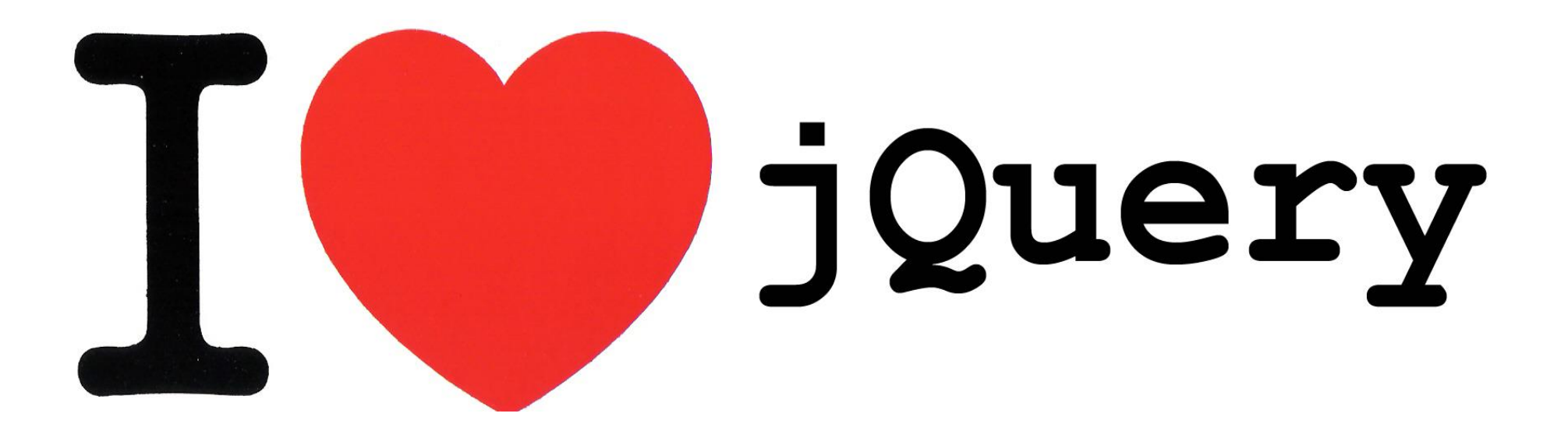

#### **THANKS!**

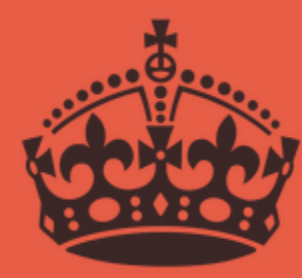

**THANK** YOU **AND HAVE** FUN

#### **Q&A**

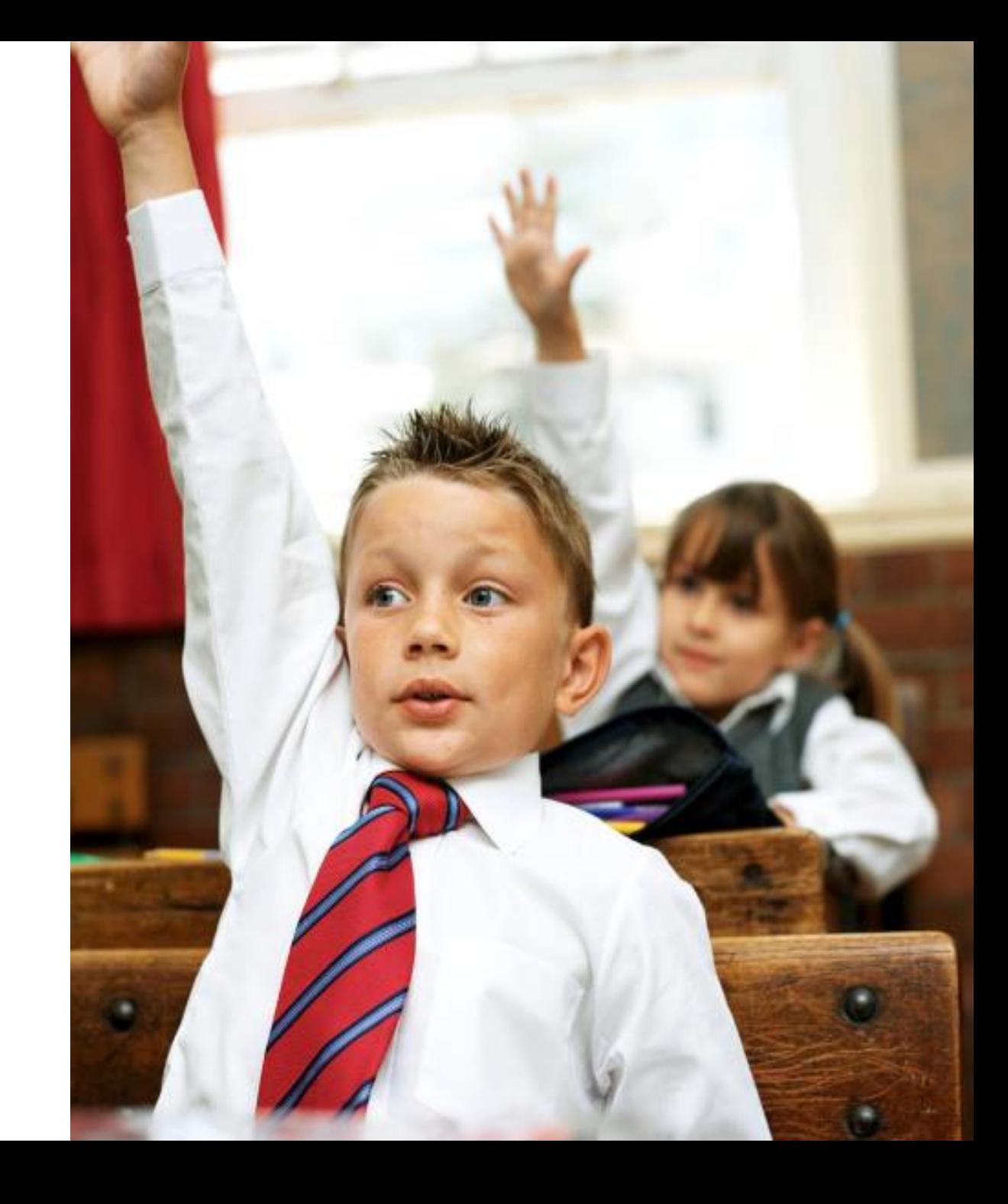

#### **Getting started with jQuery**

Gill Cleeren @gillcleeren